## Client log in

Your clients can monitor all the relevant to their assets events that have been sent by the Guards!

At the bottom-left, there is a "Login Credentials" field. Fill in the blank fields with the client's Username and Password and check "Enable Login" box.

## Enable Login Username Password Password Confirm

Using them, the client is able to login at followmystaff.com page and monitor their sites.

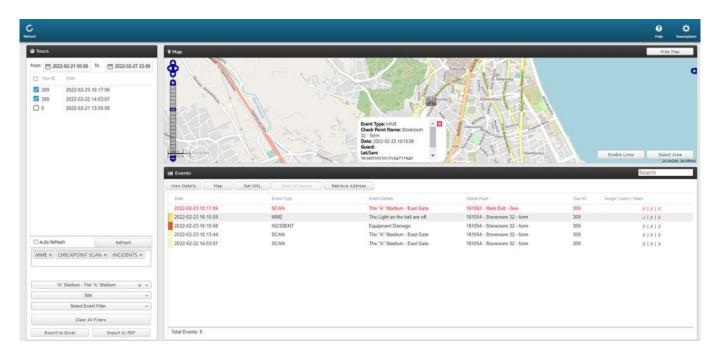

Note: Which event types can Clients see on their login?

- Scan events for checkpoints that are assigned to the particular client's sites
- MME events associated with checkpoints that are assigned to the particular client's sites
- Incident events associated with checkpoints that are assigned to the

particular client's sites